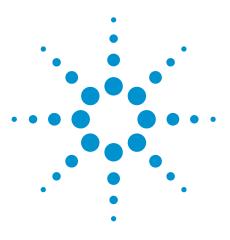

Agilent Troubleshooting Medalist Intelligent Test Framework (ITF) Port Problems (Network Communication Issues)

**Technical Overview** 

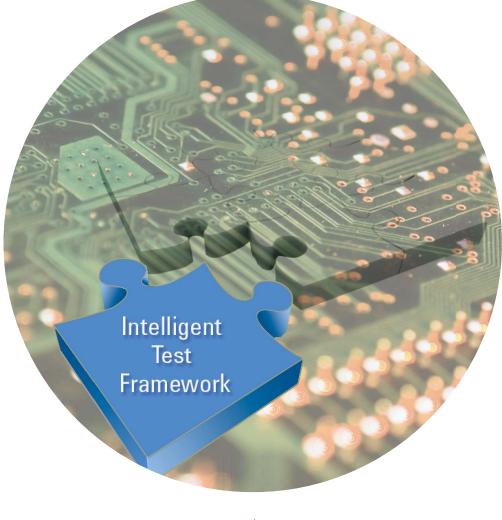

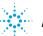

**Agilent Technologies** 

## Introduction

Network communication problems happening at the ITF server or the tester agent can be quite frequent and is normally a complicated issue to work on. This document serves as a guide / reference to do preliminary analysis and troubleshooting when network / communication problems do occur.

## Signs that tell you a communication problem might be present

- Transfer of board test result files fail and all result files are stuck at Input folder
- · Failing to enter the ITF admin client page
- Log files show traces of "connection refused", "error occurred while attempting to connect a socket"

Although these points above may show potential communication problems, they do not guarantee that network or port communication errors are definite root causes. These are just suggested paths for troubleshooting.

## Troubleshooting paths

There are 3 paths a user could take. All are possible paths and are not listed in a priority order since this is situation dependent.

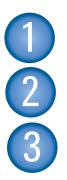

Check firewall settings

Check TCP/IP setting for SQL 2000 / 2005

Use tcpview application to monitor the ITF critical ports (downloadable from http://technet.microsoft.com/en-us/ sysinternals/bb897437.aspx)

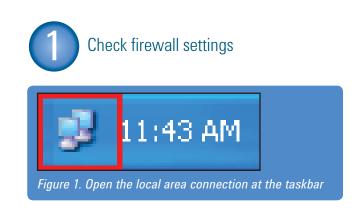

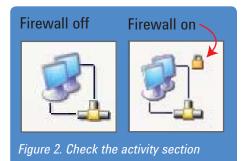

If firewall is on, it might cause problems to certain port communications, to turn it off, at the local area connection screen, click Properties > click on Advanced Tab > click on Settings at Windows Firewall section > click and check the Off radial button, as shown in Figure 3.

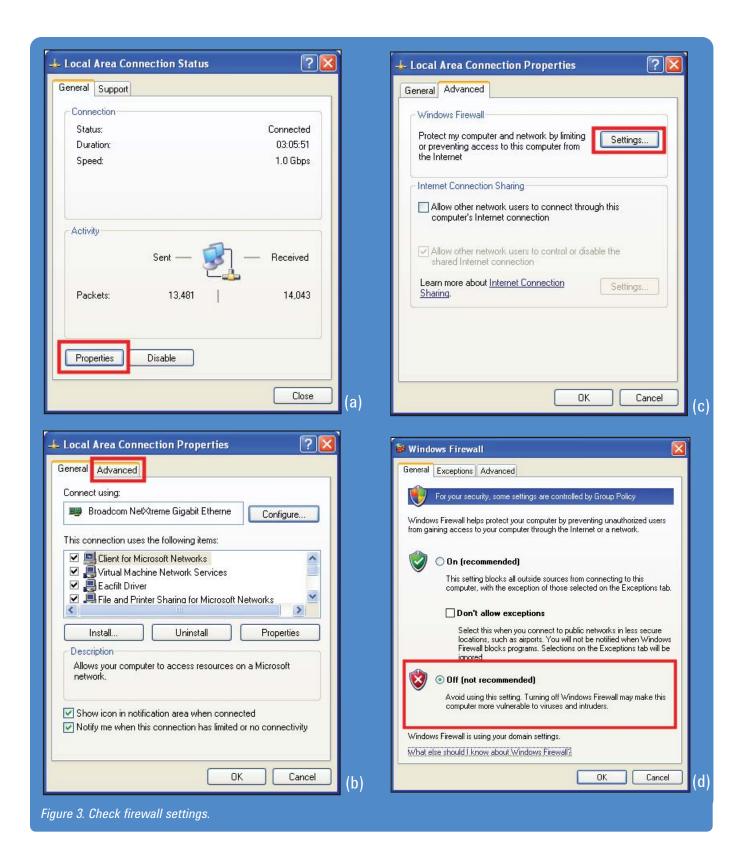

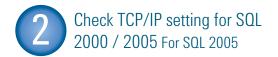

 Click on Start > All Programs > Microsoft SQL Server 2005 > Configuration Tools > SQL Server Configuration Manager, as shown in Figure 4.

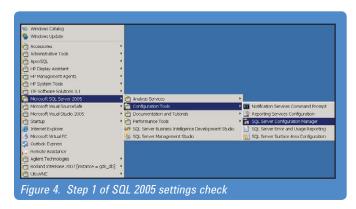

 At the SQL Server Configuration Manager window, expand the SQL Server 2005 Network Configuration, click on Protocols for MSSQLSERVER and make sure TCP/IP is set to Enabled, as shown in Figure 5.

| F SQL Server Configuration Manager                                          |                                                        |          |   | _ 🗆 🗙 |
|-----------------------------------------------------------------------------|--------------------------------------------------------|----------|---|-------|
| Ele Action View Help                                                        |                                                        |          |   |       |
| ⇔ ⇒ 🖻 🛱 🕞 😫                                                                 |                                                        |          |   |       |
| SQL Server Configuration Manager (Local)     □     SQL Server 2005 Services | Protocol Name<br>Shared Memory                         | Status   |   |       |
| B-U SQL Server 2005 Network Configuration                                   | <ul> <li>Shared Memory</li> <li>Named Pipes</li> </ul> | Disabled | _ |       |
| - Protocols for MSSOLSERVER                                                 | TCP/IP                                                 | Enabled  |   |       |
| 图 曼 SQL Native Client Configuration                                         | 3 VIA                                                  | Disabled | - |       |
|                                                                             |                                                        |          |   |       |
|                                                                             |                                                        |          |   |       |
|                                                                             |                                                        |          |   |       |
|                                                                             |                                                        |          |   |       |
|                                                                             |                                                        |          |   |       |
|                                                                             |                                                        |          |   |       |
|                                                                             |                                                        |          |   |       |
|                                                                             |                                                        |          |   |       |
|                                                                             |                                                        |          |   |       |
|                                                                             |                                                        |          |   |       |
|                                                                             |                                                        |          |   |       |
|                                                                             |                                                        |          |   |       |
|                                                                             |                                                        |          |   |       |
|                                                                             |                                                        |          |   |       |
|                                                                             |                                                        |          |   |       |
|                                                                             |                                                        |          |   |       |
|                                                                             |                                                        |          |   |       |
|                                                                             |                                                        |          |   |       |
| Figure 5. Enable protocols                                                  |                                                        |          |   |       |
|                                                                             |                                                        |          |   |       |

#### For SQL 2000

1. Click on Start > All Programs > Microsoft SQL Server > Client Network Utility, show in Figure 6.

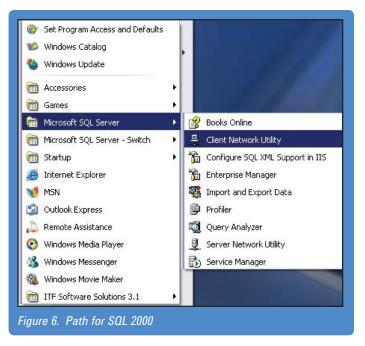

 At the SQL Server Client Network Utility window, look under "Enabled protocols by order" section and make sure TCP/IP falls under that section. If it is at the other section, click to select the TCP/IP and click on the Enable >> button, click on OK when done, as shown in Figure 7.

| eneral Alias DB-Library Options                                                        | Network Libraries       | 1           |                        |      |
|----------------------------------------------------------------------------------------|-------------------------|-------------|------------------------|------|
| Disabled protocols:<br>Multiprotocol<br>Nw/Link IPX/SPX                                | Enable >><br><< Disable | Enabled pro | tocols by order:<br>es |      |
| <ul> <li>Force protocol encryption</li> <li>✓ Enable shared memory protocol</li> </ul> |                         | <u>↑</u> ↓  | Properties             |      |
|                                                                                        | ОК                      | Cancel      | Apply                  | Help |

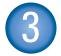

# Use tcpview application to monitor the ITF critical ports

- 1. Run the tcpview.exe application. (The user can download this over the Internet as it is a freeware or it can be obtained from Agilent MTSS Support Web Site. Download and unzip it to any location within the ITF server.)
- 2. At the tcpview window, a list of all processes running and the ports they are using will be shown. Figure 8 is an example of a typically normal port activity screen at an ITF server. The highlighted section are ITF related processes, there may be other processes that are also ITF related other then tomcat processes, as shown in Figure 6. Some ports that should be paid attention to are port number 8080 and 7331.

| Imgrd exe: 1456         TCP         agilent-mtss: 27000         agilent-mtss: 0         LISTE           Isass exe: 596         UDP         agilent-mtss: 6400         ***           Isass exe: 596         UDP         agilent-mtss: 6400         ***           Isass exe: 596         UDP         agilent-mtss: 1037         ***           Isass exe: 596         UDP         agilent-mtss: 1037         ***           Isass exe: 596         UDP         agilent-mtss: 1037         ***           Isassex: 596         UDP         agilent-mtss: 1037         ***           Isassex: 596         UDP         agilent-mtss: 1037         ***           Isassex: 596         UDP         agilent-mtss: 1037         ***           Isagleerv: exe: 1 TCP         agilent-mtss: 1036         agilent-mtss: 0         LISTE           Isagleerv: exe: 1 UDP         agilent-mtss: 1030         **         **           Isvchost: exe: 3 UDP         agilent-mtss: 1030         **         **           Isvchost: exe: 3 UDP         agilent-mtss: 1020         **         **           Isvchost: exe: 3 UDP         agilent-mtss: 1025         **         **           Isvchost: exe: 3 UDP         agilent-mtss: 1025         **         **                                                                                                    | e Options Process View Help                                                                                      |                                                                                                    |                                                                      |                                                                              |  |
|----------------------------------------------------------------------------------------------------|----------------------------------------------------------------------------------------------------|----------------------------------------------------------------------------------------------------|----------------------------------------------------------------------|------------------------------------------------------------------------------|--|
| Imgrd exe:1456 TCP         agilent-mtss:27000         agilent-mtss:0         LISTE           Isass: exe:556         UDP         agilent-mtss:isakmp         ***           Isass: exe:556         UDP         agilent-mtss:1000         ***           Isass: exe:556         UDP         agilent-mtss:1037         ***           Isass: exe:556         UDP         agilent-mtss:1037         ***           Isass: exe:556         UDP         agilent-mtss:1037         ***           Isaliser: exe:1         TCP         agilent-mtss:1037         ***           Isdiser: exe:1         TCP         agilent-mtss:109*         agilent-mtss:0         LISTE           solser: exe:1         UDP         agilent-mtss:ms-sql+s         agilent-mtss:0         LISTE           solser: exe:1         UDP         agilent-mtss:ms-sql+s         localhost:1249         ESTA           solser: exe:1         UDP         agilent-mtss:1000         **         **           svchost exe:8         UDP         agilent-mtss:1000         **         **           svchost exe:8         UDP         agilent-mtss:1020         **         **           svchost exe:8         UDP         agilent-mtss:1025         **         **           svchost                                                                                                    | a - C                                                                                                    |                                                                                                    |                                                                      |                                                                              |  |
| Isass exe:595     UDP     agilent-miss:isakinp     ***       Isass: exe:596     UDP     agilent-miss:4500     ***       Isass: exe:596     UDP     agilent-miss:1037     ***       "minegisty: exe     TCP     agilent-miss:1037     ***       sqleerv: exe:1     TCP     agilent-miss:1037     agilent-miss:0     LISTI       sqleerv: exe:1     TCP     agilent-miss:1037     ***       sqleerv: exe:1     TCP     agilent-miss:0     LISTI       sqleerv: exe:1     TCP     agilent-miss:nesqls     agilent-miss:0     LISTI       sqleerv: exe:1     TCP     agilent-miss:nesqls     boalhost:1249     ESTA       sqleerv: exe:1     UDP     agilent-miss:sqlm     **       svchost exe:1     UDP     agilent-miss:1900     **       svchost exe:8     UDP     agilent-miss:1020     **       svchost exe:8     UDP     agilent-miss:1025     **       svchost exe:8     UDP     agilent-miss:netbios-sgn     agilent-miss:0     LISTI       svstem:4     TCP     agilent-miss:netbios-sgn     agilent-miss:0     LISTI       System:4     UDP     agilent-miss:1025     **       system:4     UDP     agilent-miss:10304     agilent-miss:0       system:                                                                                                    | Proc / Protocol                                                                                                  | Local Address                                                                                         | Remote Address                                                       | State                                                                        |  |
| Image: sqleervr.exet                                                                                                    | Isass.exe:596 UDP<br>Isass.exe:596 UDP                                                                           | agilent-mtss:isakmp<br>agilent-mtss:4500                                                              | *.*                                                                  | LISTENING                                                                    |  |
| svchost.exe1 UDP         agilent.mtss:1900         **           svchost.exe1 UDP         agilent.mtss:1900         **           svchost.exe2 TCP         agilent.mtss:1900         **           svchost.exe2 TCP         agilent.mtss:1900         **           svchost.exe2 TCP         agilent.mtss:1900         **           svchost.exe2 TCP         agilent.mtss:ntp         **           svchost.exe3 UDP         agilent.mtss:1025         **           svchost.exe3 UDP         agilent.mtss:1025         **           svstem4         TCP         agilent.mtss:netbios-sm         agilent.mtss:0         LISTE           System4         UDP         agilent.mtss:netbios-sm         agilent.mtss:0         LISTE           System4         UDP         agilent.mtss:netbios-sm         agilent.mtss:0         LISTE           System4         UDP         agilent.mtss:netbios-dgm         **           tomcafs.exe         TCP         agilent.mtss:1304         agilent.mtss:0         LISTE           subserved         UDP         agilent.mtss:1304         agilent.mtss:0         LISTE           subserved         TCP         agilent.mtss:7331         agilent.mtss:0         LISTE           tomcafs.exe         TCP                                                                                                    | 1 miregistry.exe TCP<br>1 sqlservr.exe1 TCP<br>1 sqlservr.exe1 TCP<br>1 sqlservr.exe1 TCP<br>1 sqlservr.exe1 TCP | agilent-mtss:1099<br>agilent-mtss:ms-sql-s<br>141.183.190.197:ms-sql-s<br>agilent-mtss:ms-sql-s       | agilent-mtss:0<br>agilent-mtss:0<br>localhost:1249                   | LISTENING<br>LISTENING<br>LISTENING<br>ESTABLISHED                           |  |
| svchost.exe:9UDP     agilent.mtss:1026     ***       svchost.exe:9UDP     agilent.mtss:1025     ***       svchost.exe:9UDP     agilent.mtss:1025     ***       svstem:4     TCP     agilent.mtss:1025     agilent.mtss:0       System:4     TCP     agilent.mtss:microsoft.ds     agilent.mtss:0     LISTE       System:4     UDP     agilent.mtss:microsoft.ds     **       System:4     UDP     agilent.mtss:nebios.sdgm     **       Sustem:4     UDP     agilent.mtss:nebios.sdgm     **       sustem:4     UDP     agilent.mtss:104     agilent.mtss:0     LISTE       tomcaf5.exe:     TCP     agilent.mtss:731     agilent.mtss:0     LISTE       tomcaf5.exe:     TCP     agilent.mtss:731     agilent.mtss:0     LISTE                                                                                                    | svchost.exe:1 UDP<br>svchost.exe:1 UDP<br>svchost.exe:8 TCP<br>svchost.exe:8 UDP                                 | agilent-mtss: 1900<br>agilent-mtss: 1900<br>agilent-mtss: epmap<br>agilent-mtss: ntp                  | *:*<br>agilent-mtss:0<br>*:*                                         | LISTENING                                                                    |  |
| System:4         UDP         agilent-mtss:netbios-dgm         ***           Sustem:4         UDP         adilent-mtss:netbios-netbios-ne | svchost.exe:9UDP<br>svchost.exe:9UDP<br>System:4 TCP<br>System:4 TCP                                             | agilent-mtss:1026<br>agilent-mtss:1025<br>agilent-mtss:microsoft-ds<br>agilent-mtss:netbios-ssn       | agilent-mtss:0<br>agilent-mtss:0                                     | LISTENING<br>LISTENING                                                       |  |
| Na tom cat5.exe: TCP agilent-mitss:1304 agilent-mitss:0 LIST<br>Na tom cat5.exe: TCP agilent-mitss:7331 agilent-mitss:0 LISTI<br>Na tom cat5.exe: TCP agilent-mitss:8009 agilent-mitss:0 LISTI                                                                                                    | System:4 UDP                                                                                                    | agilent-mtss:netbios-dgm                                                                              |                                                                      |                                                                              |  |
|                                                                                                    | tomcat5.exe: TCP tomcat5.exe: TCP tomcat5.exe: TCP tomcat5.exe: TCP tomcat5.exe: TCP tomcat5.exe: TCP            | agilent-mtss:1304<br>agilent-mtss:7331<br>agilent-mtss:8009<br>agilent-mtss:8080<br>agilent-mtss:8005 | agilent-mtss:0<br>agilent-mtss:0<br>agilent-mtss:0<br>agilent-mtss:0 | LISTENING<br>LISTENING<br>LISTENING<br>LISTENING<br>LISTENING<br>ESTABLISHED |  |

3. If the user is unsure if a certain process is related to ITF operations and needs to find out the source of the process these steps may help. Right click on a process, and select "Process Properties...", as shown in Figure 9.

| File Options Process View I | Help                      |                    |                                                                                                    |      |
|-----------------------------|---------------------------|--------------------|----------------------------------------------------------------------------------------------------|------|
| 🖬 A 🛶 🗊                     |                           |                    |                                                                                                    |      |
| Proc / Protocol             | Local Address             | Remote Address     | State                                                                                                    | ^    |
| 🗂 agIntitf.exe:18 TCP       | agilent-mtss:1058         | agilent-mtss:0     | LISTENING                                                                                                    |      |
| 🗂 agIntitf.exe:18 UDP       | agilent-mtss:1060         | x.x                |                                                                                                    |      |
| 🗂 alg.exe:340 🛛 TCP         | agilent-mtss:1143         | agilent-mtss:0     | LISTENING                                                                                                    |      |
| ftp.exe:3844 TCP            | 141.183.190.197:1540      | agilent-mtss:0     | LISTENING                                                                                                    |      |
| T ftp.exe:3844 UDP          | agilent-mtss:1538         | ×,×                |                                                                                                    |      |
| Imgrd.exe:1456 TCP          | agilent-mtss:27000        |                    | LICTORNE                                                                                                    |      |
| 🗂 Isass.exe:596 UDP         | agilent-mtss:isakmp       | Process Properties | in in the second second second second second second second second second second second second second second se |      |
| 🗂 Isass.exe:596 UDP         | agilent-mtss: 4500        | End Process        |                                                                                                    |      |
| 🗂 Isass.exe:596 UDP         | agilent-mtss:1037         |                    |                                                                                                    |      |
| 🗂 rmiregistry.exe TCP       | agilent-mtss:1099         | Close Connection   |                                                                                                    |      |
| 🗂 sqlservr.exe:1 TCP        | agilent-mtss:ms-sql-s     | Whois              | Ctrl+W                                                                                                    |      |
| 🗂 sqlservr.exe:1 TCP        | 141.183.190.197:ms-sql-   | Copy               | Ctrl+C                                                                                                    |      |
| 🗂 sqlservr.exe:1 TCP        | agilent-mtss:ms-sql-s     | 10Call1030.1240    | COTROCIONED                                                                                                    | s    |
| 🗂 sqlservr.exe:1 UDP        | agilent-mtss:ms-sql-m     | ×.×                |                                                                                                    |      |
| 🗂 svchost.exe:1 UDP         | agilent-mtss:1900         | ×. ×               |                                                                                                    |      |
| 🗂 svchost.exe:1 UDP         | agilent-mtss:1900         | ж. ж               |                                                                                                    |      |
| 🗂 svchost.exe:8 TCP         | agilent-mtss:epmap        | agilent-mtss:0     | LISTENING                                                                                                    |      |
| 🗂 svchost.exe:8 UDP         | agilent-mtss:ntp          | ×.×                |                                                                                                    |      |
| 🗂 svchost.exe:8 UDP         | agilent-mtss:ntp          | ж. н               |                                                                                                    | - 11 |
| 🗂 svchost.exe:9 UDP         | agilent-mtss:1026         | x.x                |                                                                                                    |      |
| 🗂 svchost.exe:9 UDP         | agilent-mtss:1025         | ×.×                |                                                                                                    |      |
| System:4 TCP                | agilent-mtss:microsoft-ds | agilent-mtss:0     | LISTENING                                                                                                    |      |
| System:4 TCP                | agilent-mtss:netbios-ssn  | agilent-mtss:0     | LISTENING                                                                                                    |      |
| System:4 UDP                | agilent-mtss:microsoft-ds | ж. ж               |                                                                                                    |      |
| System:4 UDP                | agilent-mtss:netbios-dgm  | ×.×                |                                                                                                    |      |
| System:4 UDP                | agilent-mtss:netbios-ns   | ×.×                |                                                                                                    |      |
| b tomcat5.exe: TCP          | agilent-mtss:1304         | agilent-mtss:0     | LISTENING                                                                                                    | ~    |
| e)                          |                           |                    |                                                                                                    | 5    |

4. At the Process Properties window, it shows the path and the command line of the process that was selected which gives the user an idea of what the process actually is. In the example in Figure 10, it is the Imgrd.exe process that uses port number 27000 which actually is an ITF process (judging on the path it came from).

| Properties for Imgrd.exe:1456                               | D                 |
|-------------------------------------------------------------|-------------------|
| Macrovision Corporation<br>Version: 9.00.0000.0000<br>Path: |                   |
| C:\Agilent\ITFSS3.1\ITF\flexIm\Imgrd.exe                    |                   |
| Command line:                                               |                   |
| C:\Agilent\ITFSS3.1\ITF\flexIm\Imgrd                        |                   |
|                                                             | End Process<br>OK |

5. An example of an ITF server having a critical port occupied is shown in Figure 11. Here the process "svchost.exe" is occupying the port 8080, which is also used by the process "tomcat5. exe" (Port 8080 is used by the ITF Admin Client) therefore this resulted in the ITF Admin Client page not able to be loaded.

| Ble Options E  | Process View | Help              |                  |               |   |
|----------------|--------------|-------------------|------------------|---------------|---|
| 🖬 A 🚽 🕄        |              |                   |                  |               |   |
| Proce 4        | Protocol     | Local Address     | Remote Add       | State         |   |
| hpsmhd.e 1     | TCP          | mtss-itf:2301     | mtss-itf:0       | LISTENING     |   |
| hpsmhd.e 1     |              | mtss-itf:2381     | mtss-itf:0       | LISTENING     |   |
| hpsmhd.e 1     |              | mtss-itf.aqilent  | mtss-itf:0       | LISTENING     |   |
| hpsmhd.e 1     | TCP          | mtss-itf.agilent  | mtss-itf:0       | LISTENING     |   |
| Imgrd.exe: 1   | TCP          | mtss-itf:27000    | mtss-itf:0       | LISTENING     |   |
| Isass.exe: 7   |              | mtss-itf:1055     | mtss-itf:0       | LISTENING     |   |
| Isass.exe: U   | JDP          | mtss-itf:isakmp   | **               |               |   |
| 🗂 Isass.exe: U | JDP          | mtss-itf:ipsec    | **               |               |   |
| 🗂 Isass.exe: U | JDP          | mtss-itf:1027     | **               |               |   |
| Isass.exe: 7   | FCP          | mtss-itf.aqilent  | pen-my-dc2.e     | ESTABLISHED   |   |
| Isass.exe: 7   | FCP          |                   | pen-my-dc2.a     |               |   |
| msmdsrv 1      | TCP          | mtss-itf:ms-ola   |                  | LISTENING     |   |
| miregistry 1   |              | mtss-itf:1099     | mtss-itf:0       | LISTENING     |   |
| spoolsv.e U    | JDP          | mtss-itf:1952     |                  |               |   |
| 🗂 sqlbrowse U  | JDP          | mtss-itf:ms-sql   | **               |               |   |
| sqlservr.e 1   | TCP          | mtss-itf:ms-sql-s |                  | LISTENING     |   |
| sqlservr.e 1   | TCP          | mtss-itf:ms-sql   | mtss-itf:0       | LISTENING     |   |
| sqlservr.e 7   | TCP          | mtss-itf:ms-sql-s | localhost1069    | ESTABLISHED   |   |
| sqlservr.e 7   | FCP          | mtss-itf.aqilent  | mtss-itf.agilent | ESTABLISHED   |   |
| sqlservr.e 7   | FCP          |                   | mtss-itf.aqilent |               |   |
| svchost.e 1    | FCP          | mtss-itt:epmap    | mtss-itf:0       | LISTENING     |   |
| 🗂 svchost.e L  | JDP          | mtss-itf:1026     | **               |               |   |
| 🗂 svchost.e L  | JDP          | mtss-itf:1025     | **               |               |   |
| 🗂 svchost.e L  | JDP          | mtss-itf:ntp      |                  |               |   |
| 🗂 svchost.e L  |              | mtss-itf.agilent  | **               |               |   |
| svchost.e 1    | TCP .        | mtss-itf:ms-wot   | mtss-itf:0       | LISTENING     |   |
| svchost.e 1    | FCP          | mtss-itf.agilent  | agmekkuan01      | ESTABLISHED   |   |
| suchaste 7     |              | mtss-itf:http     | mtss-itff)       | LISTENING     |   |
| 🗂 svchost.e 1  |              | mtss-itf:8080     | mtss-itf:0       | LISTENING     |   |
| svchost.e      |              | mtss-itt:17012    | mtss-itt:0       | LISTENING     |   |
|                | FCP          | mtss-itf:micros   |                  | LISTENING     |   |
|                | TCP          | mtss-itf.agilent  |                  | LISTENING     |   |
|                | FCP          |                   | pngbldg82fmd     |               |   |
|                | FCP          |                   | agmleonglf01     |               |   |
|                | FCP          |                   | agmleisleow      | ESTABLISHED   |   |
|                | JDP          | mtss-itf:micros   | **               |               |   |
|                | JDP          | mtss-itf.agilent  |                  |               |   |
|                | JDP          | mtss-itf.agilent  |                  |               |   |
| tomcat5.e 1    |              | mtss-itf:1087     | mtss-itf:0       | LISTENING     |   |
| tomcat5.e 1    |              | mtss-itf:7331     | mtss-itf:0       | LISTENING     |   |
| tomcat5 e T    |              | mtss-itf:8009     | mtss-itf 0       | USTENING      | - |
| tomcat5.e 1    |              | mtss-itf:8080     | mtss-itf:0       | LISTENING     |   |
| tomcat5.e 1    |              | mtss-itf:8005     | mtss-itf:0       | LISTENING     |   |
| tomcat5.e 1    |              | mtss-itf:1069     | localhostms-s    | ESTABLISHED   |   |
| winlogon U     |              | mtss-itf:1073     | *.*              |               |   |
| 🗋 winlogon U   |              | mtss-itf:1945     | **               | 10730200370-0 |   |
| winvnc.ex 7    |              | mtss-itf:5800     | mtss-itf:0       | LISTENING     |   |
| uimine av T    | TOP.         | mteevitf-5900     | mtee-itf-0       | LISTENING     |   |

- 6. A user can end a selected process by Right Clicking on a selected process and select "End Process..." If the process cannot be manually ended, please consult your IT Department to terminate the process.
- 7. If in any case, there are some processes that customer insist to have running and cannot be terminated, the user should consult with their IT expert on which port they are not using and change it to that port number. Please contact Agilent support if details on how to do this are needed:

#### www.agilent.com/find/contactus.

## Some critical ITF ports to monitor

| Process                                                    | Port |
|------------------------------------------------------------|------|
| tomcat5.exe (ITF Admin Client)                             | 8080 |
| tomcat5.exe (tester file transfer / repair<br>tool to ITF) | 7331 |
| rmiregistry.exe (AQT to ITF)                               | 1099 |

If the user needs other parties to perform more investigations on the port listing, please capture one or two screenshots (print screen) to cover all port listings and send the images to appropriate parties.

## 🔁 Agilent Email Updates

#### www.agilent.com/find/emailupdates

Get the latest information on the products and applications you select.

### www.agilent.com

For more information on Agilent Technologies' products, applications or services, please contact your local Agilent office. The complete list is available at:

#### www.agilent.com/find/contactus

| Americas                       |                     |  |  |  |
|--------------------------------|---------------------|--|--|--|
| Canada                         | (877) 894-4414      |  |  |  |
| Latin America                  | 305 269 7500        |  |  |  |
| United States                  | (800) 829-4444      |  |  |  |
|                                |                     |  |  |  |
| Asia Pacific                   |                     |  |  |  |
| Australia                      | 1 800 629 485       |  |  |  |
| China                          | 800 810 0189        |  |  |  |
| Hong Kong                      | 800 938 693         |  |  |  |
| India                          | 1 800 112 929       |  |  |  |
| Japan                          | 0120 (421) 345      |  |  |  |
| Korea                          | 080 769 0800        |  |  |  |
| Malaysia                       | 1 800 888 848       |  |  |  |
| Singapore                      | 1 800 375 8100      |  |  |  |
| Taiwan                         | 0800 047 866        |  |  |  |
| Thailand                       | 1 800 226 008       |  |  |  |
|                                |                     |  |  |  |
| Europe & Middle East           |                     |  |  |  |
| Austria                        | 0820 87 44 11       |  |  |  |
| Belgium                        | 32 (0) 2 404 93 40  |  |  |  |
| Denmark                        | 45 70 13 15 15      |  |  |  |
| Finland                        | 358 (0) 10 855 2100 |  |  |  |
| France                         | 0825 010 700*       |  |  |  |
| _                              | *0.125 €/minute     |  |  |  |
| Germany                        | 01805 24 6333**     |  |  |  |
|                                | **0.14 €/minute     |  |  |  |
| Ireland                        | 1890 924 204        |  |  |  |
| Israel                         | 972-3-9288-504/544  |  |  |  |
| Italy                          | 39 02 92 60 8484    |  |  |  |
| Netherlands                    | 31 (0) 20 547 2111  |  |  |  |
| Spain                          | 34 (91) 631 3300    |  |  |  |
| Sweden                         | 0200-88 22 55       |  |  |  |
| Switzerland                    | 0800 80 53 53       |  |  |  |
| United Kingdom                 | 44 (0) 118 9276201  |  |  |  |
| Other European Countries:      |                     |  |  |  |
| www.agilent.com/find/contactus |                     |  |  |  |
| Revised: March 27, 2008        |                     |  |  |  |
|                                |                     |  |  |  |

Product specifications and descriptions in this document subject to change without notice.

© Agilent Technologies, Inc. 2008 Printed in USA, May 22, 2008 5989-8585EN

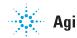